Knowledge Suite

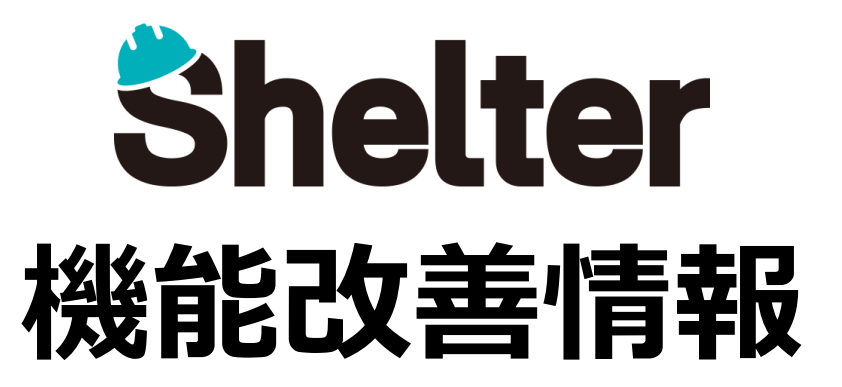

## **ナレッジスイート株式会社 2019年11月**

※リリース当日までに、画像イメージ等に変更がある場合があります。

Copyright © KnowledgeSuite Inc. All Rights Reserved.

- **1.サイト設定のエクスポート/インポート機能を追加**
- **2.一覧画面フィルタ内の「検索」においてOR検索ができるよう機能改善**

## ■1. サイト設定のエクスポート/インポート機能を追加

**サイト設定をJSON形式のパッケージファイルとしてエクスポートできるようになります。**

**エクスポートしたデータをインポートすることで、「サイト設定」「サイト間のリンク」「レコード」「アクセス権」を複製し、 フォルダやテーブルの作成が可能です。**

※**エクスポート/インポート機能のご利用には「サイトの管理」権限が必要です。**

**よく利用するサイト設定を雛形として作成しておき、必要な時に雛形をインポートすることでサイトの作成作業が短時間で行えます。**

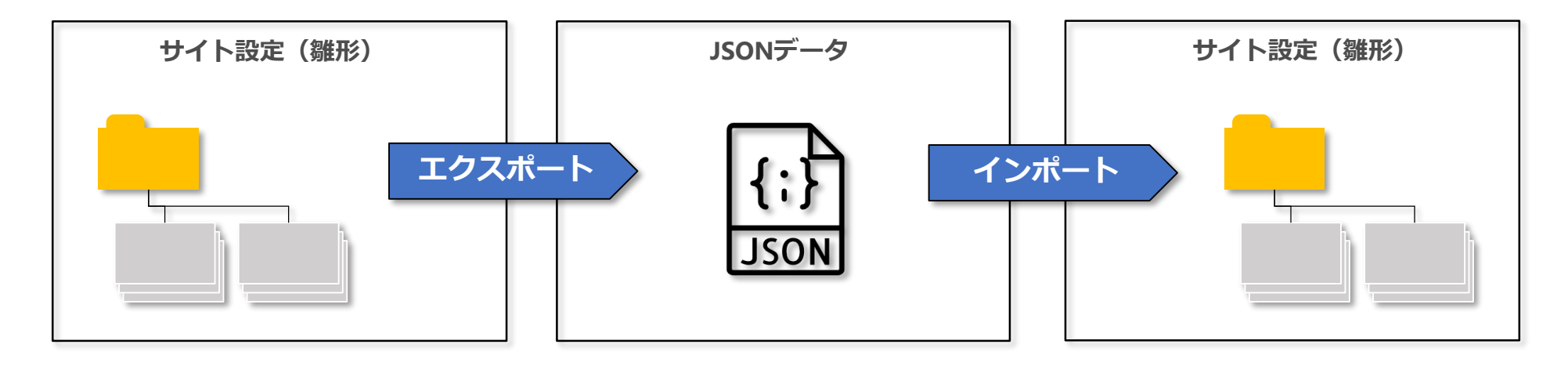

**■サイト設定のエクスポート**

- **エクスポート対象のフォルダ/テーブルを開き、管理メニューの「サイトパッケージのエクスポート」をクリックします。**
- ※**「サイトパッケージのエクスポート」が表示されない場合、該当のフォルダ/テーブルにおいて**

**「サイトの管理」権限がない可能性があります。**

**<例:「プロジェクト管理」フォルダをエクスポートする場合>**

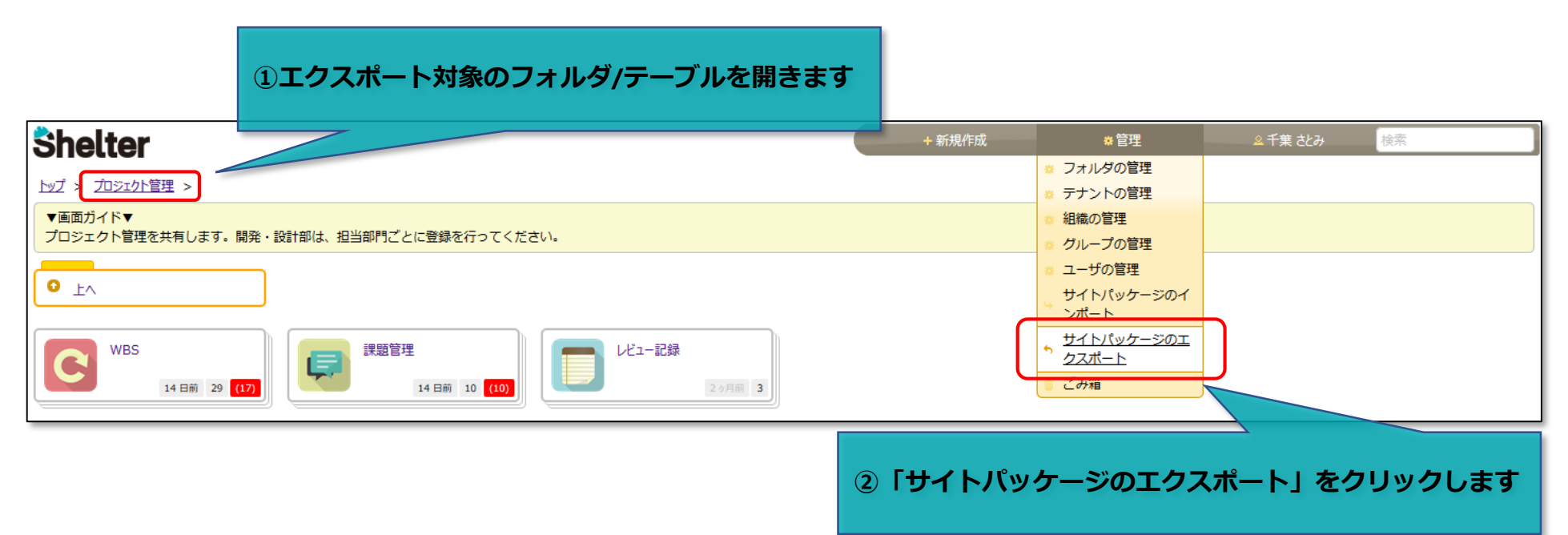

**■サイト設定のエクスポート**

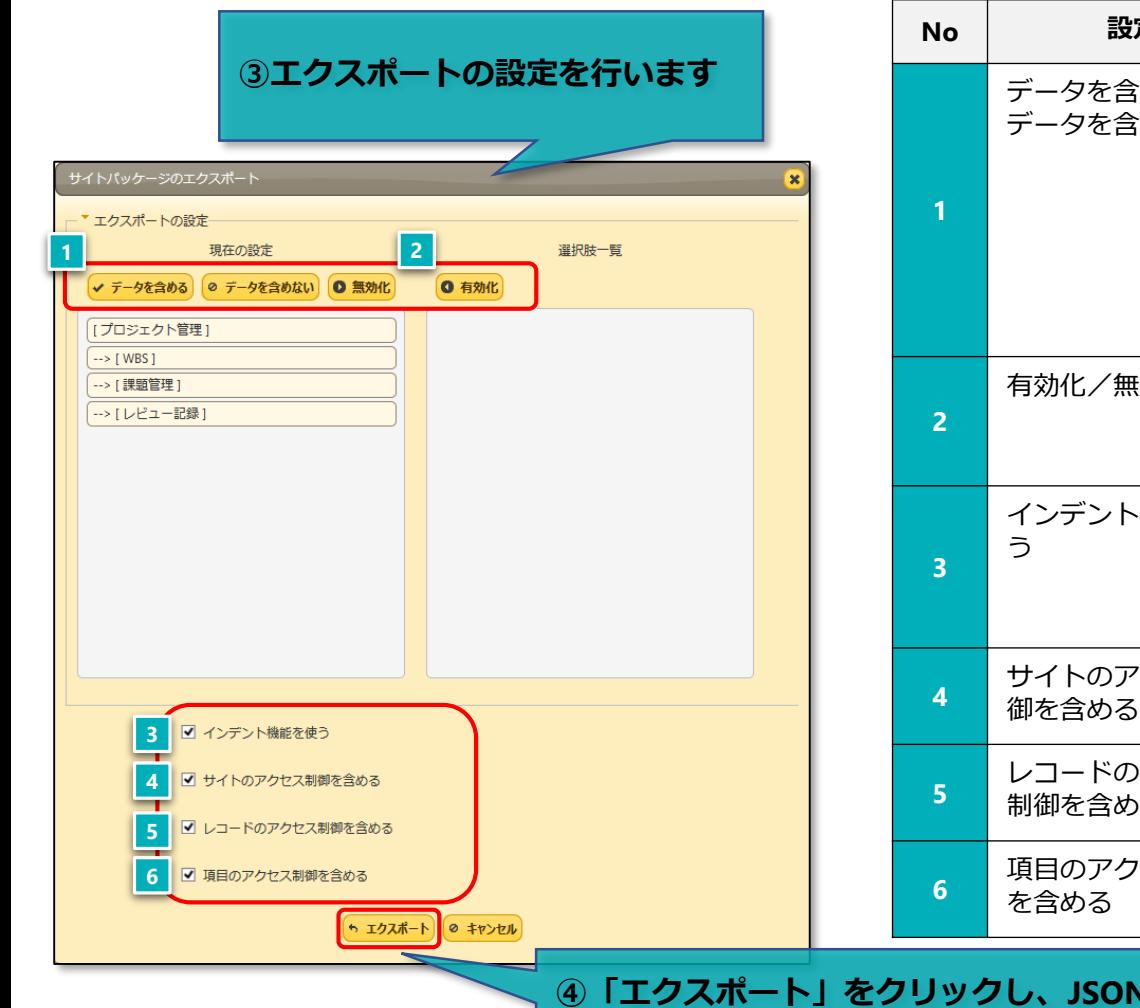

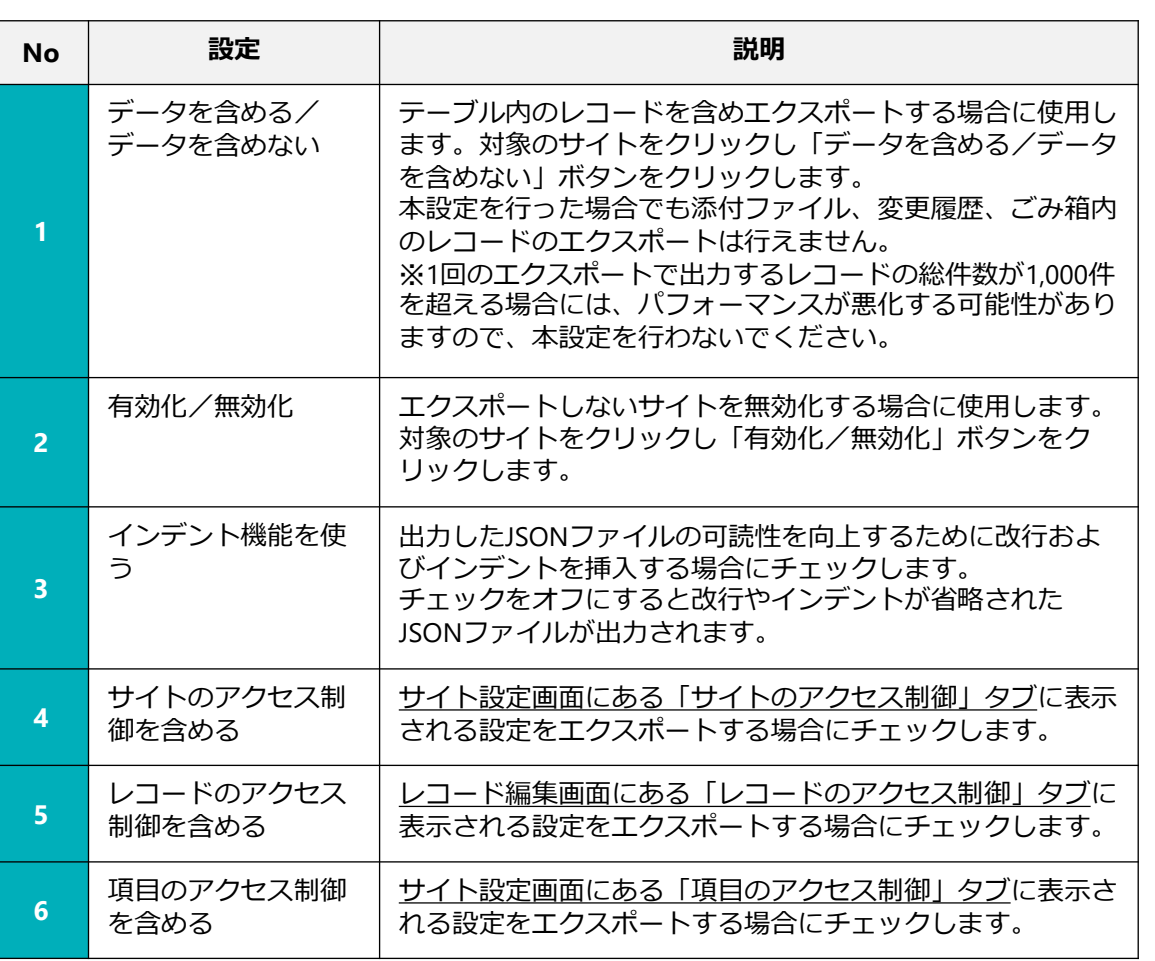

**➃「エクスポート」をクリックし、JSON形式のサイトパッケージファイル をダウンロード・保存します**

**■サイト設定のインポート**

**サイトのトップ、またはインポート先の任意のフォルダを開き、管理メニューの「サイトパッケージのインポート」をクリックします。** ※**任意のフォルダ内でインポートを行う場合、該当のフォルダにおいて「サイトの管理」権限が必要です。**

**<例:「開発本部」フォルダにインポートする場合>**

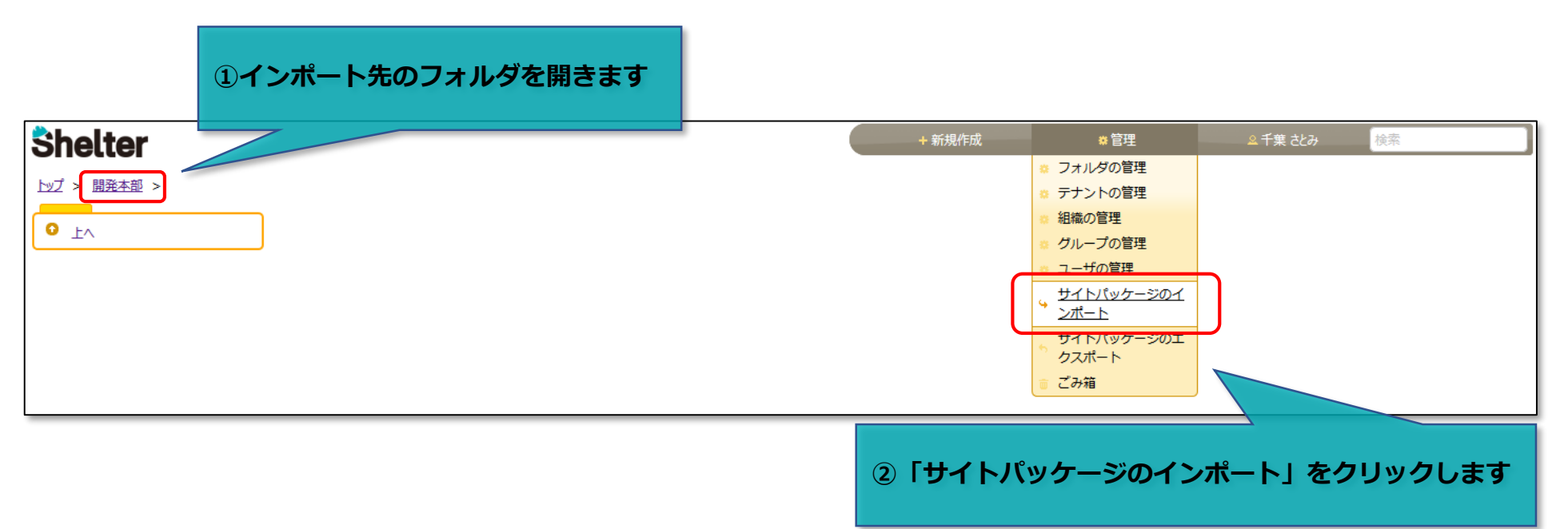

**■サイト設定のインポート**

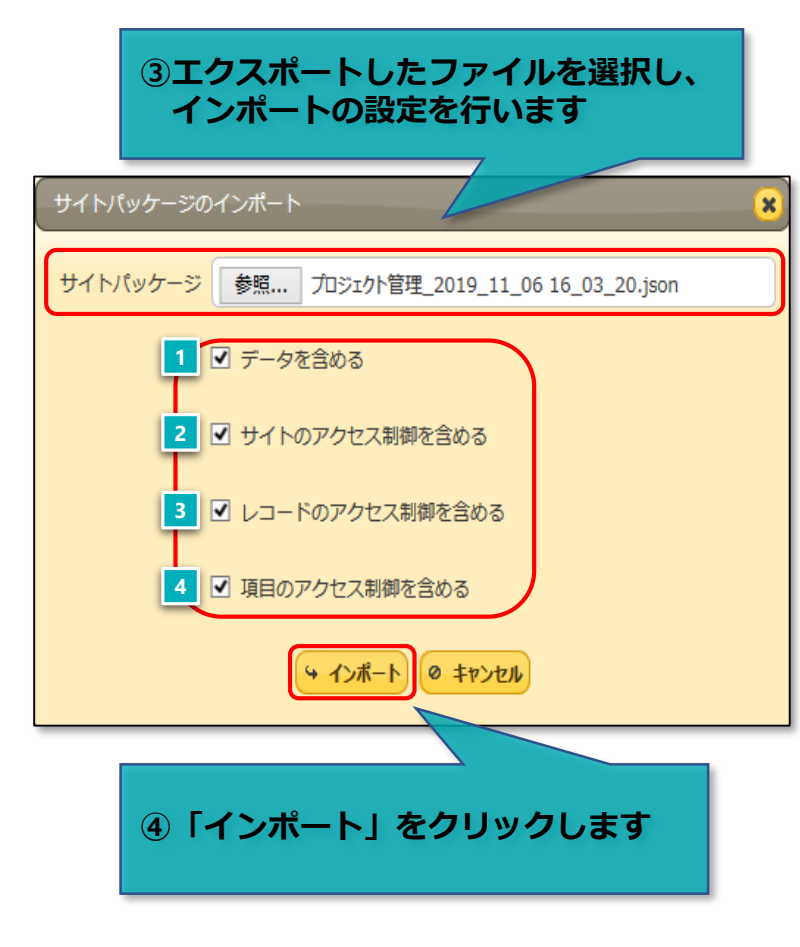

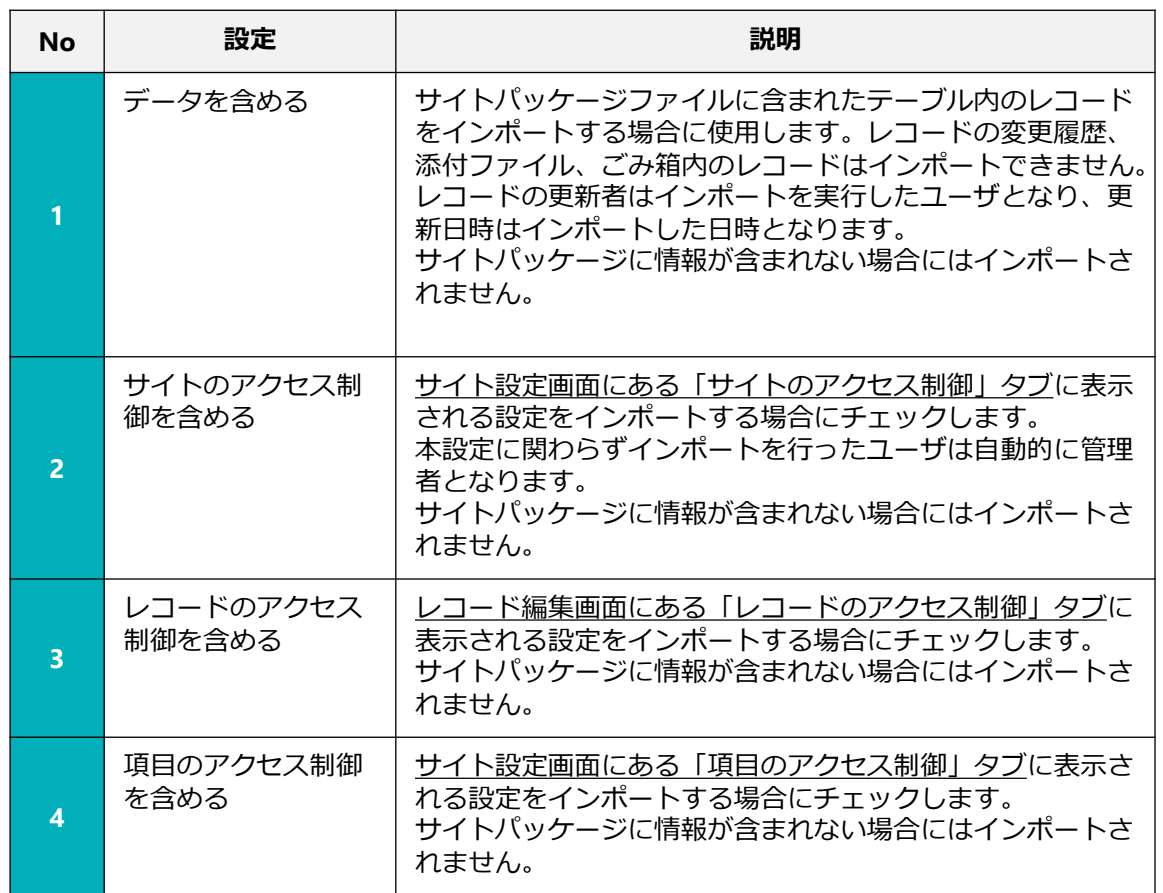

**一覧画面のフィルタ領域にある「検索」において、OR検索ができるようになります。**

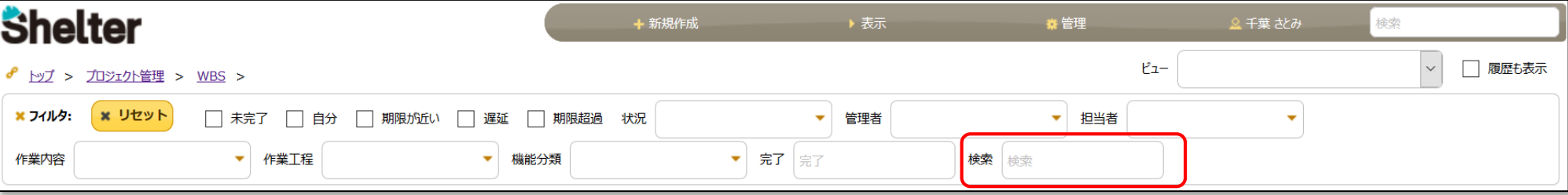

## **■OR検索の条件入力**

- **・「or」を入力します。「OR」では検索できません。**
- **・「or」の前後に空白を入力します。空白は半角・全角どちらでも対応します。**
	- **(例)キーワード「技術」または「開発」で検索する場合**
	- **○ [技術 or 開発] 、[技術 or 開発]**
	- **× [技術 OR 開発]**
- **・キーワードが3つ以上ある場合でもOR検索が可能です。**
	- **(例)キーワード「技術」または「開発」または「特許」で検索する場合**
	- **○ [技術 or 開発 or 特許]**
- **・AND条件を組み合わせての検索が可能です。**
	- **(例)キーワード「開発」かつ「技術」または「特許」で検索する場合**
	- **○ [開発 技術 or 特許]**